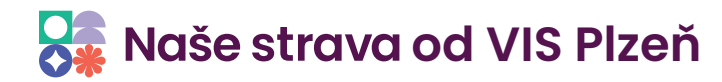

# **Dálková správa - spuštění**

TOOT

# 1.

#### Dvouklikem na ikonu otevřete program.

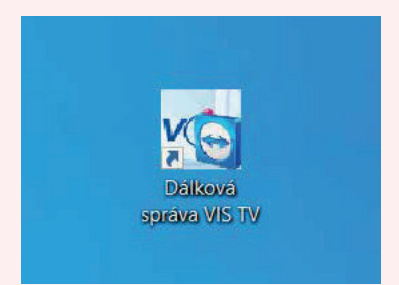

## $2.$

#### Klikněte na tlačítko **Ano.**

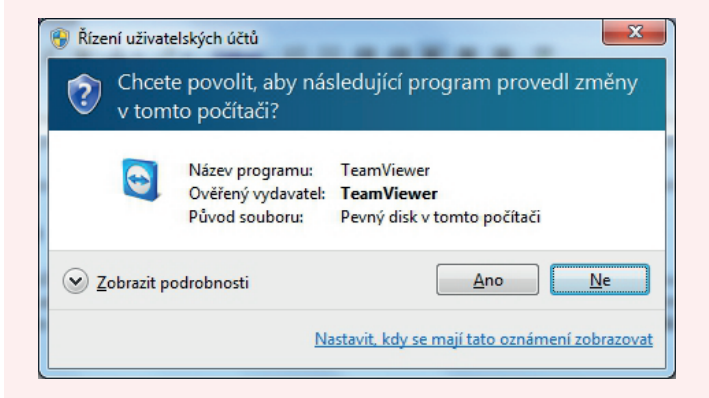

## 3.

#### Klikněte na tlačítko **Přijmout.**

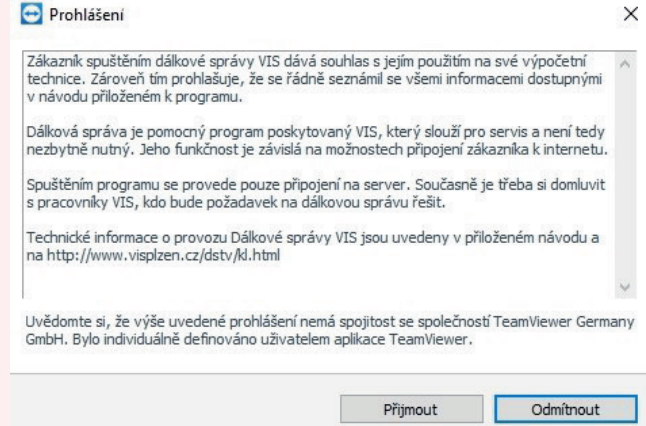

## **4.**

Nyní máte dálkovou správu aktivní. **Vaše ID a heslo** jsou důležité pro spojení se servisním technikem.

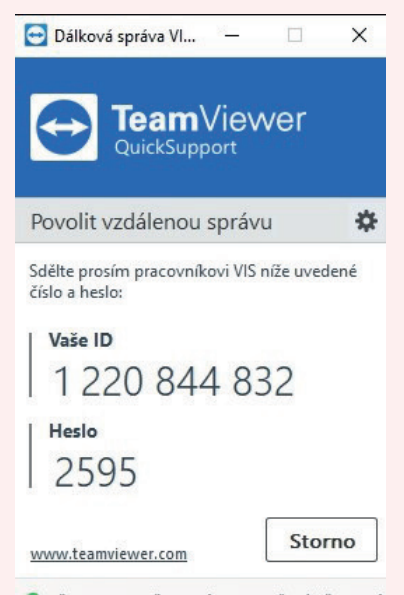

Připraveno k připojení (zabezpečené připojení)